# MOKINIO PRISIUMGIMAS PRIE MOODLE VIRTUALIOS

## MOKYMO APLINKOS

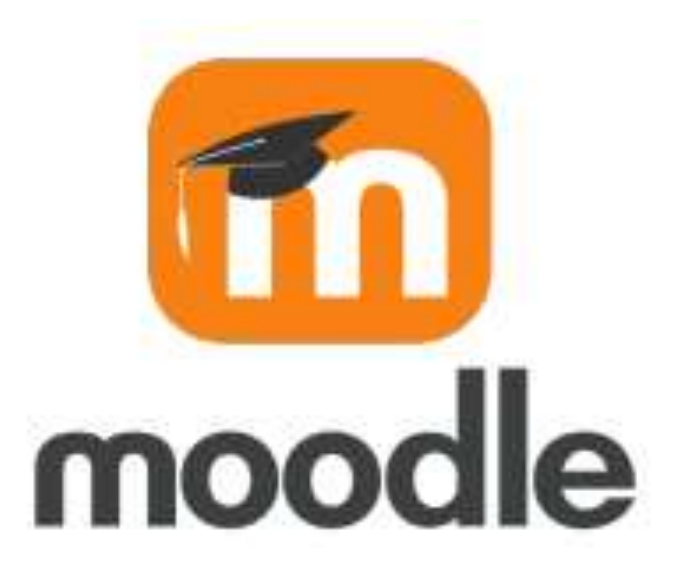

## PRISIUNGIMAS PRIE MOODLE

## Prisijunkite prie **Jūrinio sektoriaus darbuotojų rengimo centro** internetinės svetainės adresu<https://jsdrc.lt/> ir spauskite **Moodle** nuorodą.

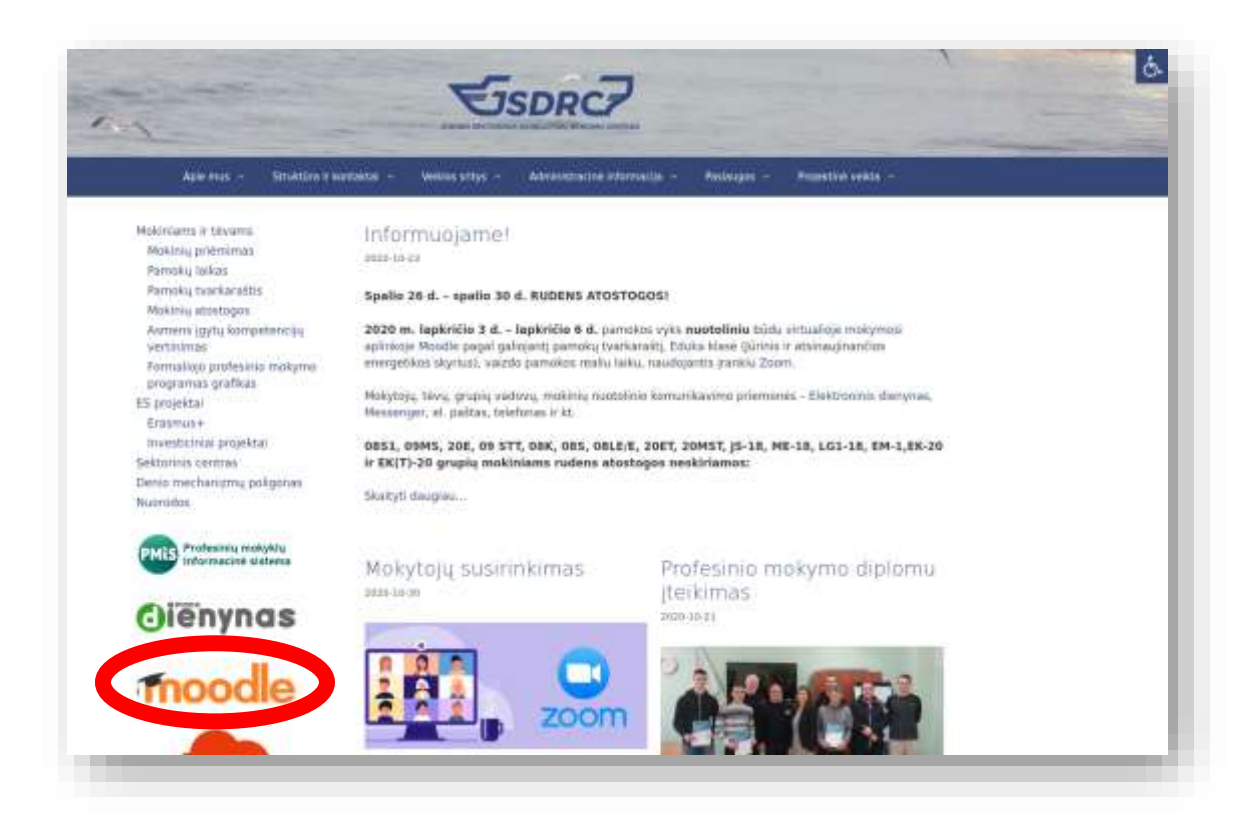

Taip pat jungtis galite tiesiogiai adresu: [https://jsdrc.vpma.lt/.](https://jsdrc.vpma.lt/)

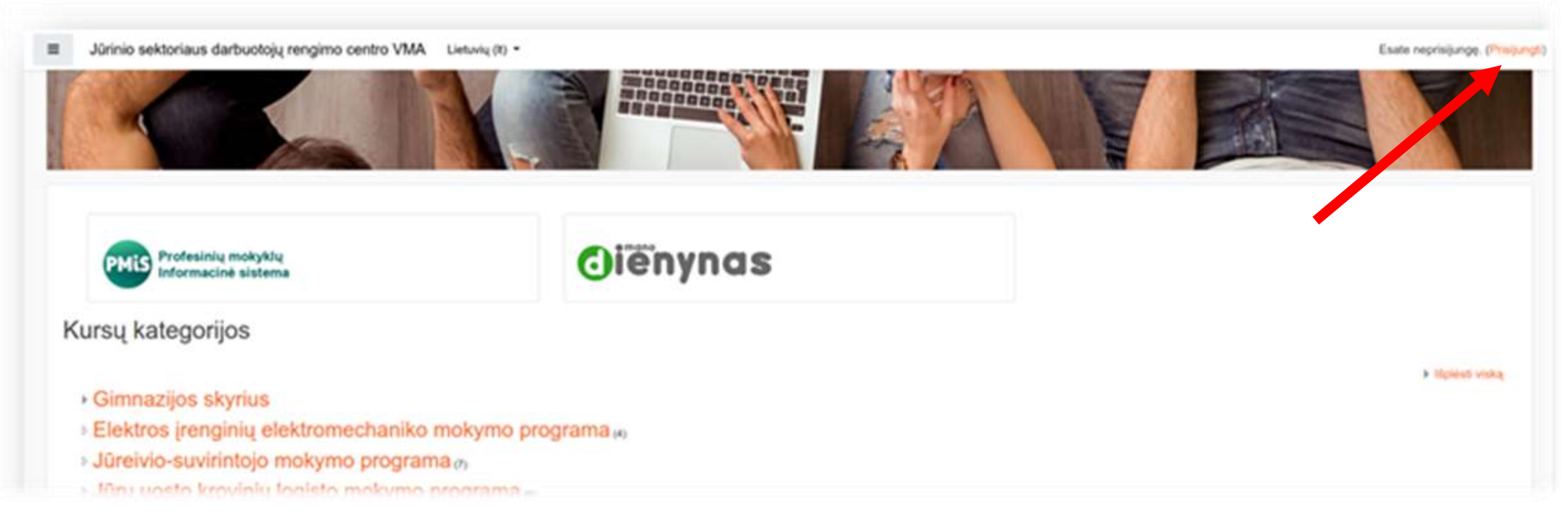

#### Spauskite ant nuorodos **Prisijungti**.

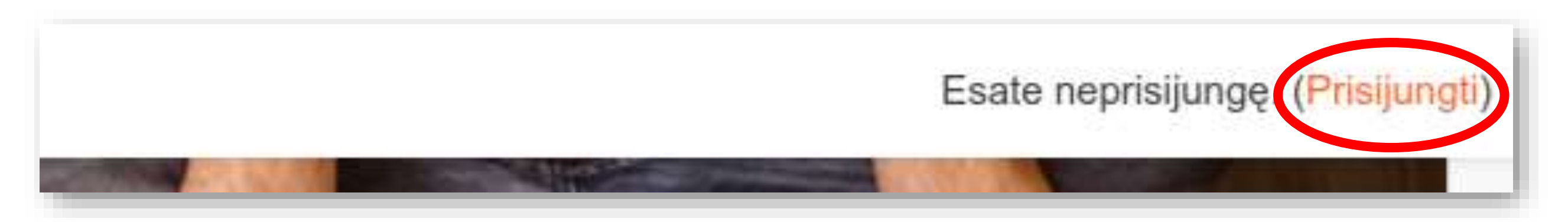

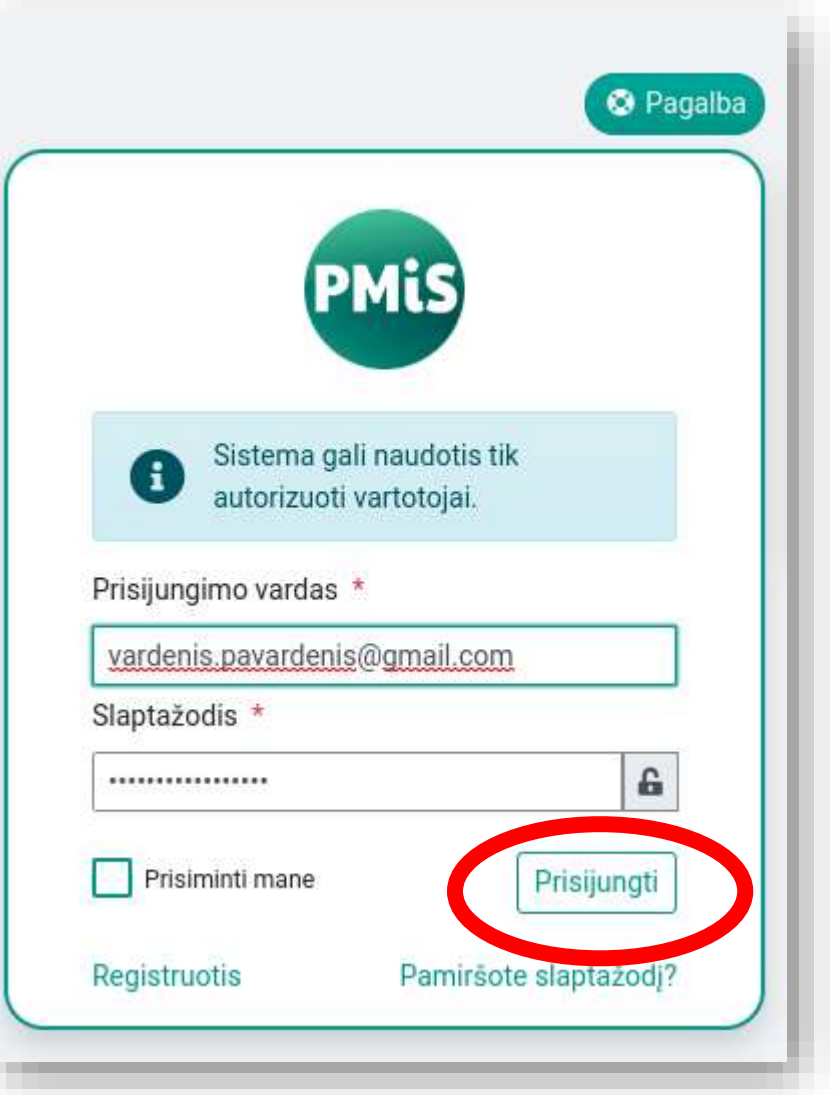

Įveskite naudotojo vardą (jūsų elektroninio pašto adresas) ir slaptažodį ir paspauskite **Prisijungti**.

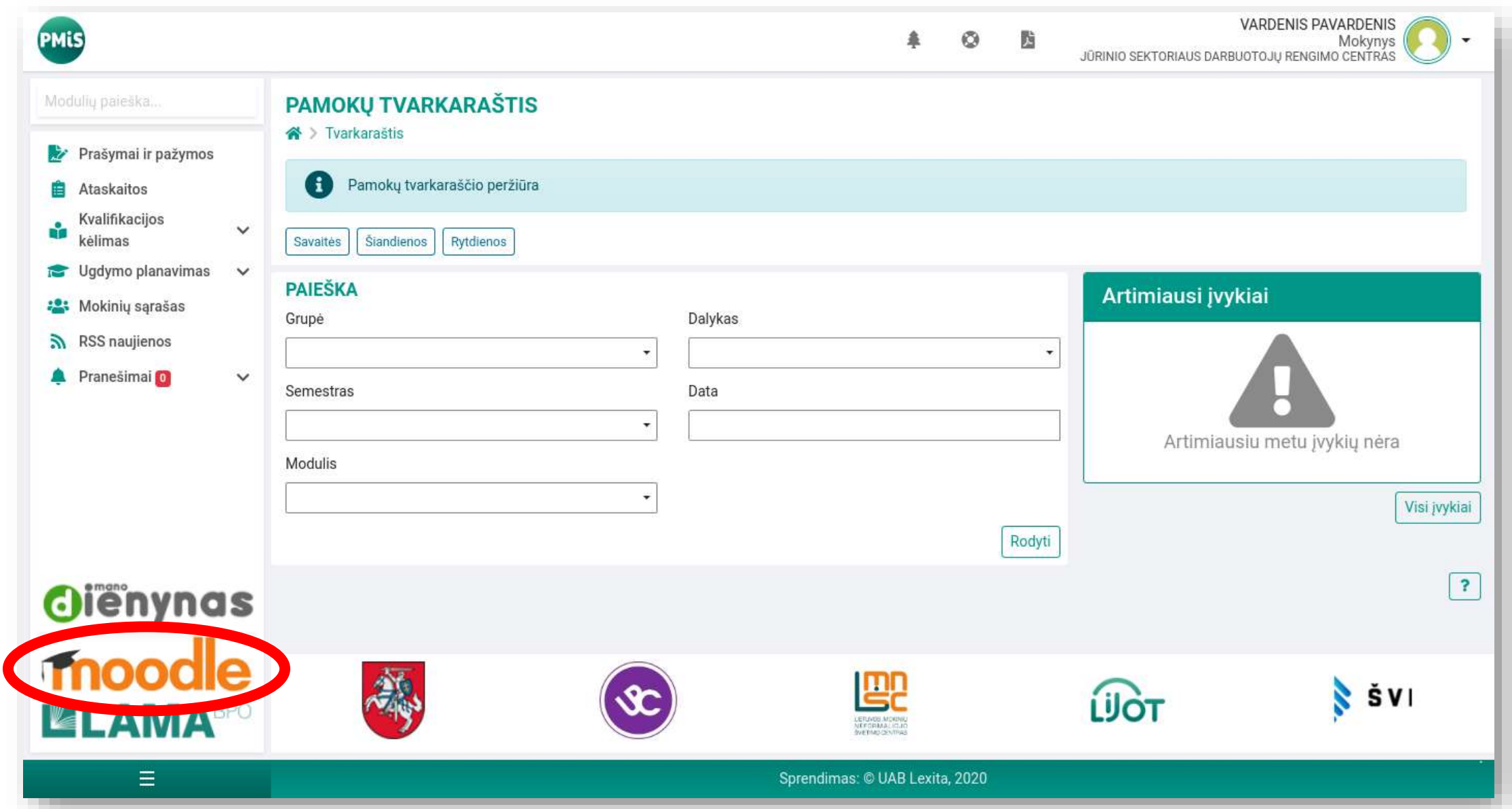

### Atsivėrusiame lange spauskite **Moodle** nuorodą.

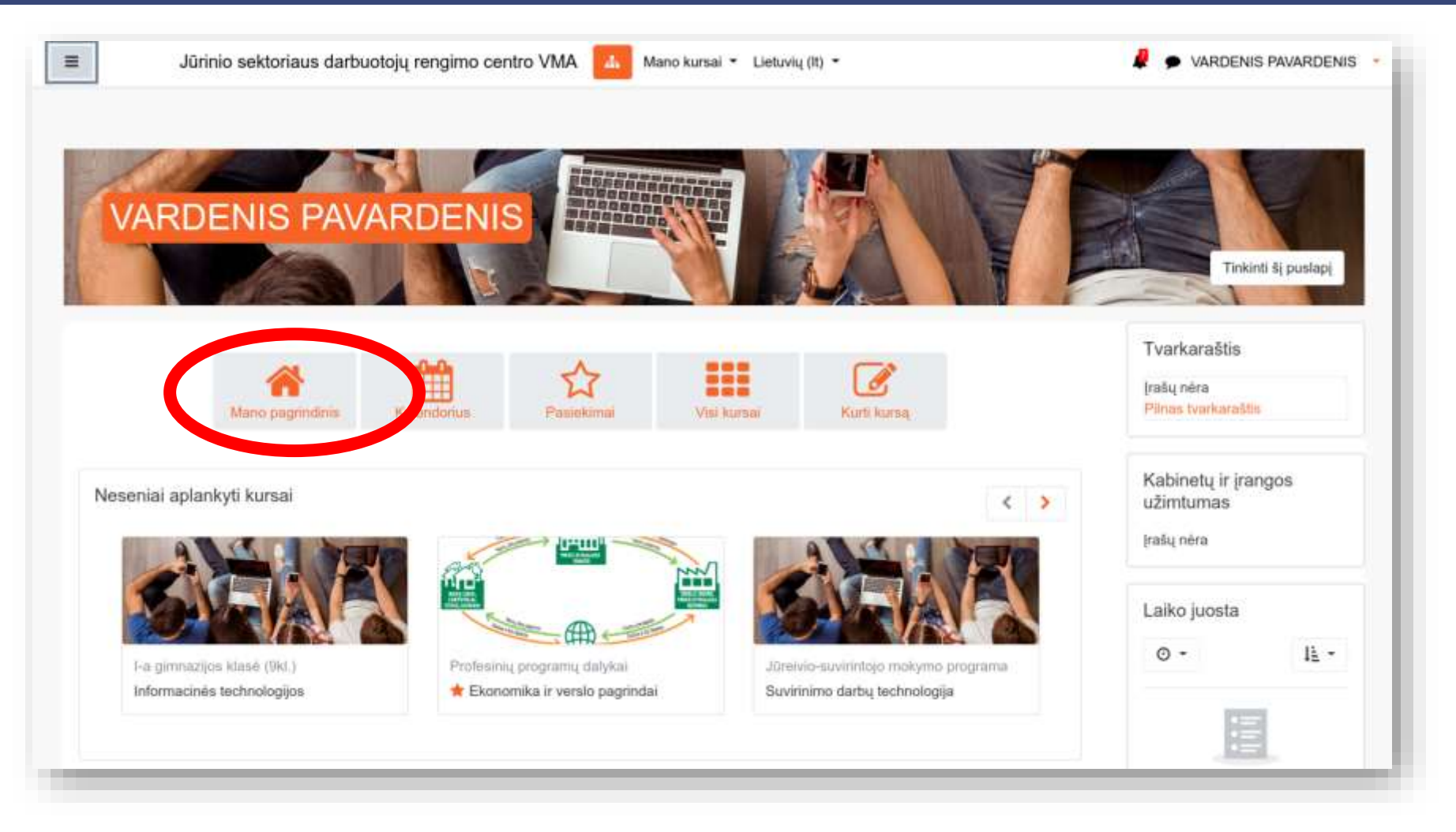

Prisijungus prie virtualios mokymosi aplinkos **Moodle** matysite **Mano pagrindinį** puslapį, kur rasite savo kursus (dalykus / modulius).

Norėdami patekti į pasirinkto dalyko / modulio mokymosi aplinką spauskite pele ant dalyko / modulio pavadinimo nuorodos.

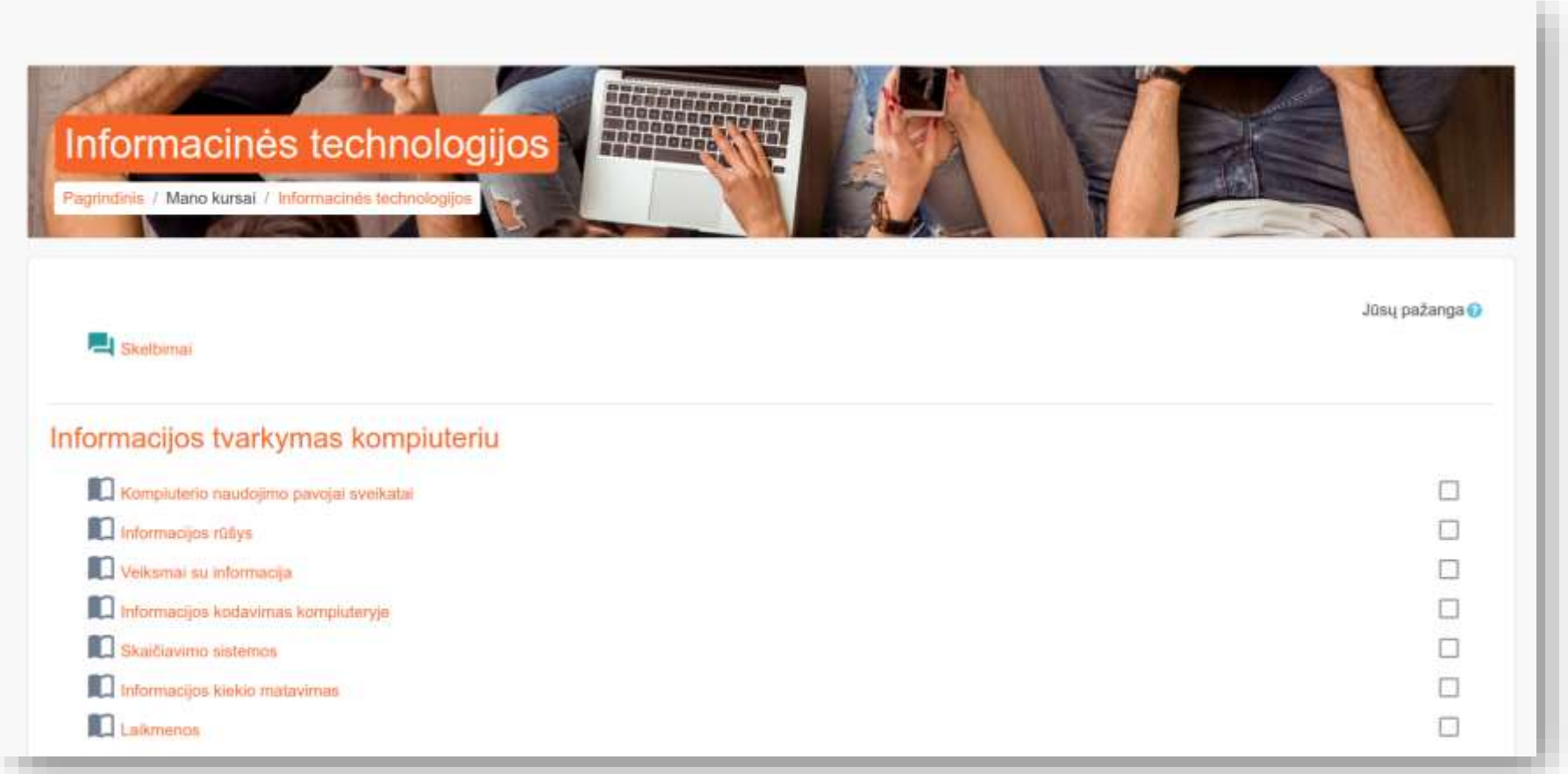

### Skaitykite **teorinę medžiagą** ir atlikyte **užduotis** pagal mokytojo nurodymus.